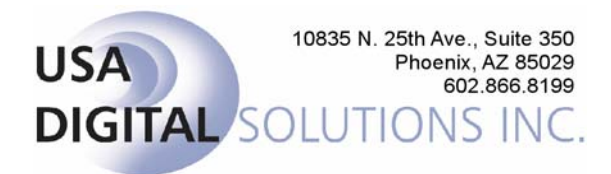

## THE IMPACT/SQL INTEGRATION WITH SURECLOSE

The Impact/SQL integration with SureClose is available with Impact/SQL release 5.9. It requires the installation of the DSI Messaging service, and the required account setup and user logins from SureClose. The steps involved in configuring the integration and a description of the user experience, both for placing orders and for publishing documents are presented below.

- 1) The client's Impact installation must be upgraded to release 5.9, build 019, or later. This is done by USA Digital Solutions, Inc. Scheduling of the upgrade should be done with Joe Westrick, who can be reached at (602) 866-8199 x 117.
- 2) After the upgrade to Impact/SQL 5.9, the DSI Messaging service must be installed and configured. This is done by USA Digital Solutions, Inc. There are two (2) configuration screens (of similar data) required, one for the order posting function, the other for document/report publishing. Shown here is one of the configuration screens. As can be seen, required information includes some e-mail addresses, server information and Web Service information. DSI will need this information from the client in order to configure this system.

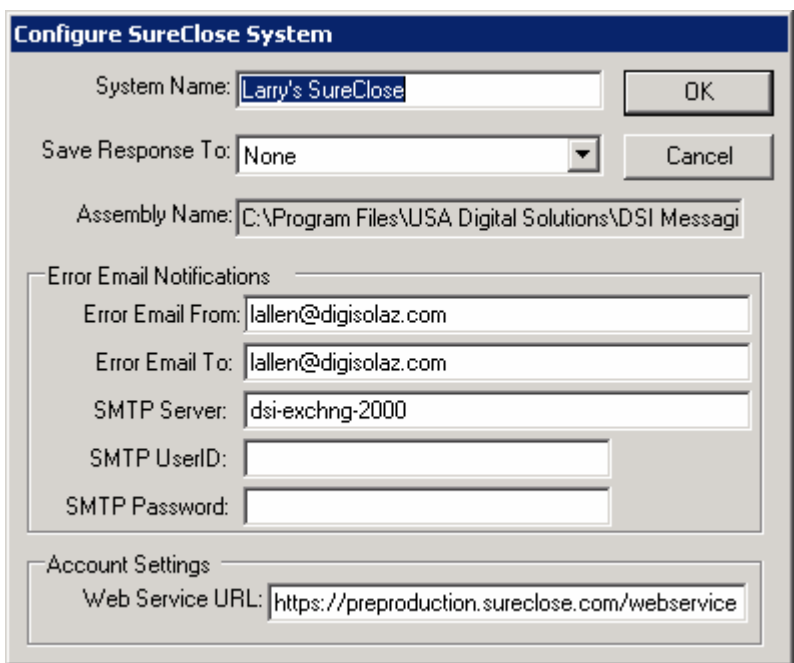

3) The client must sign up with SureClose and receive user id's and passwords for each user.

4) The first time a user enters an order, after the system has been configured for SureClose, once sufficient data (property address and buyer and seller information) has been entered, the user will be prompted for their SureClose user id and password, with the screen shown here. This will ONLY HAPPEN ONCE for each user after setup, but will happen again if the user's password expires on SureClose. Once the user id and password are entered, the order will be send to SureClose, where the user must import it before documents can be published to it. With subsequent files, once sufficient data has been entered, the order will automatically be sent to SureClose, and the user will receive no prompt nor notification of that fact. The orders will then be available to be imported into SureClose.

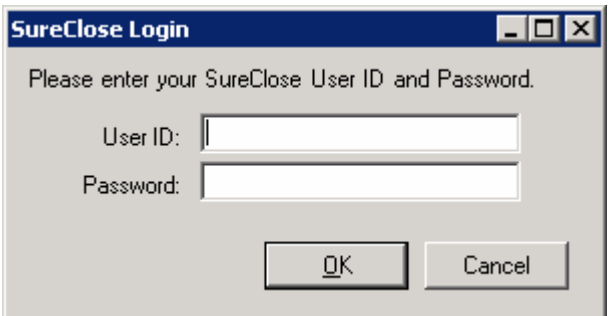

If you try to publish a document to a file that has not been imported to SureClose, you will receive a notice like this:

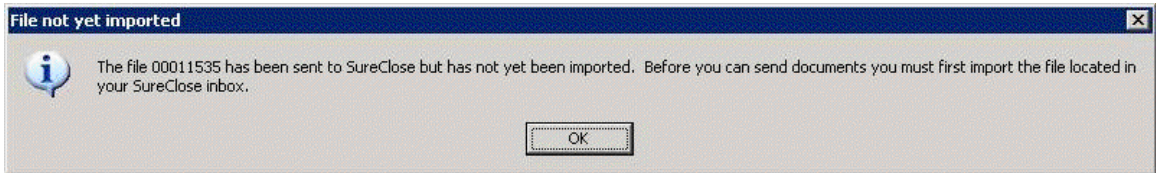

5) Once orders have been sent to SureClose and have been imported, documents and reports can be published to them. Once a user has prepared a document in Impact, for a system configured for SureClose document publishing, they will see a "Publish" button on the document list screen for each file, as shown below.

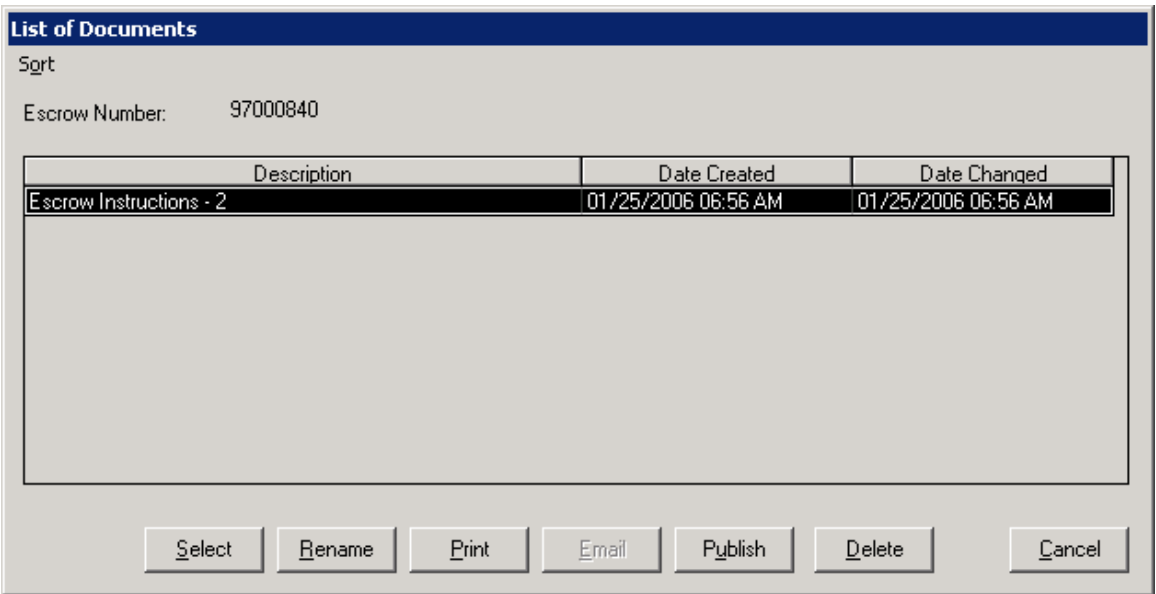

6) When a document is edited and then closed, and the user elects to publish the document, or when the "Publish" button is hit, on the document list screen, a screen is presented that lets the user know the document has been routed to SureClose.

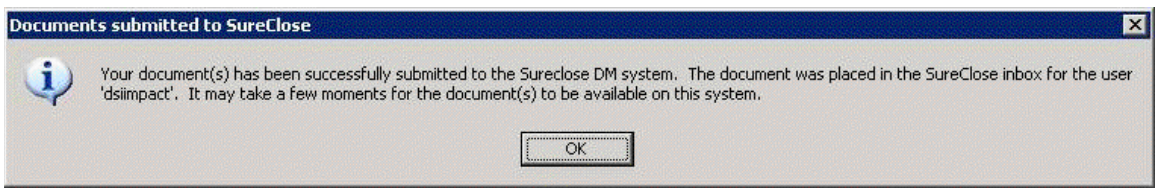

7) When the user runs a report (like a HUD) for a file, they are also presented with a "Publish" button on the printer dialog box, as shown here.

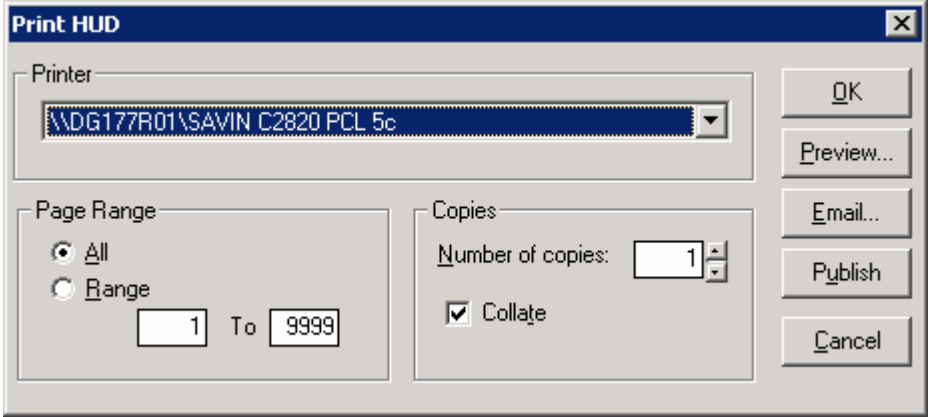

Those are all of the screens that are impacted by the integration with SureClose. Users should be made aware of these, and what the company's "rules" are for publishing files and documents to SureClose.